# **Welcome to the [pcmturner](https://www.eobdtool.co.uk/wholesale/pcmtuner-ecu-programmer.html) installation guide**

# **Preparation before installation:**

1 Connect the device to the computer with power cable and USB cable, and plug the smart lock dongle into computer, like what I show you here.

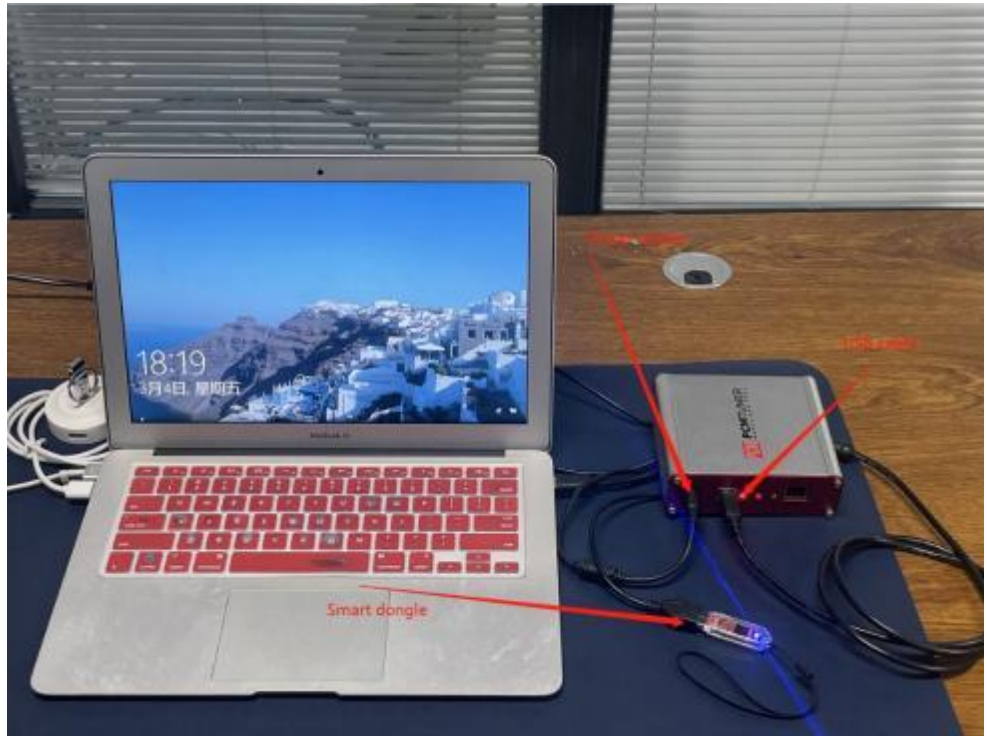

2 Close all anti -virus software and firewall on the computer (the system firewall should also be closed. According to the system and software, Google how to close it if you dont know how to handle.)

3 Go to[http://tuner-box.comd](http://tuner-box.com/)ownload tool software

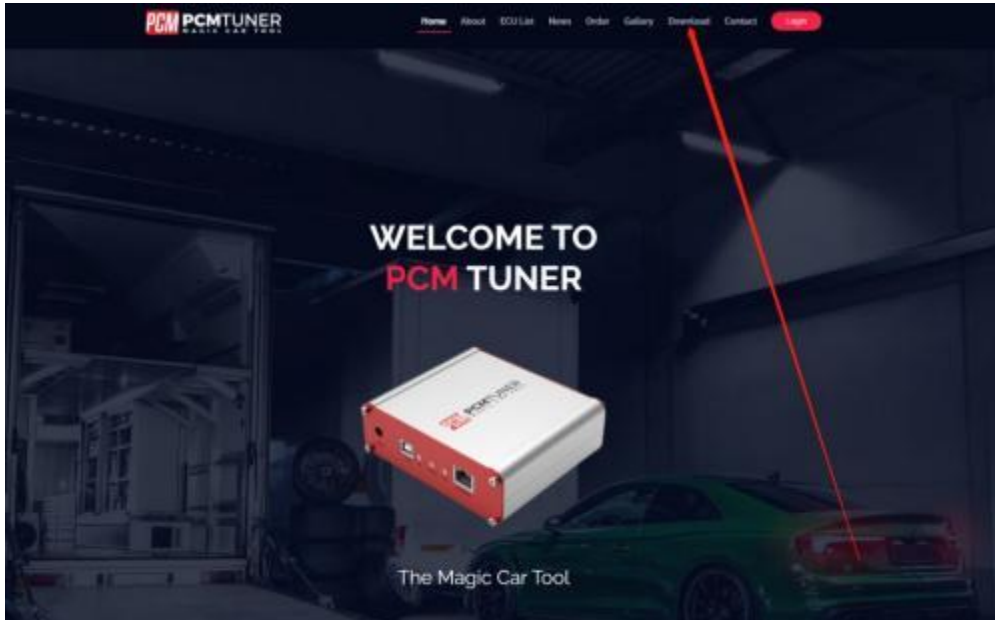

#### Like this check below picture

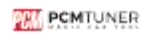

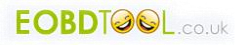

## 4 unzip the downloaded software check below

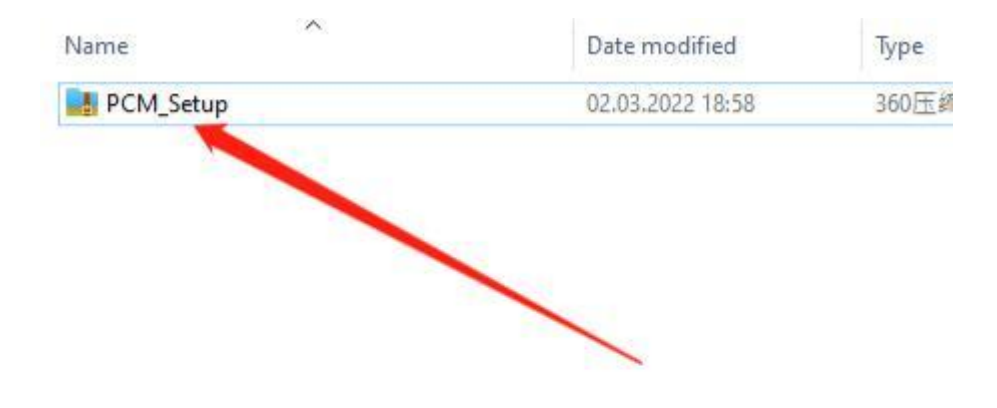

#### 5 then you will get 3 files like below

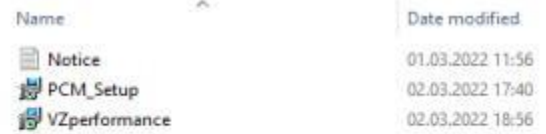

Hmmm,you need read the notice before start install all software

Then click PCM\_Setup run it like below

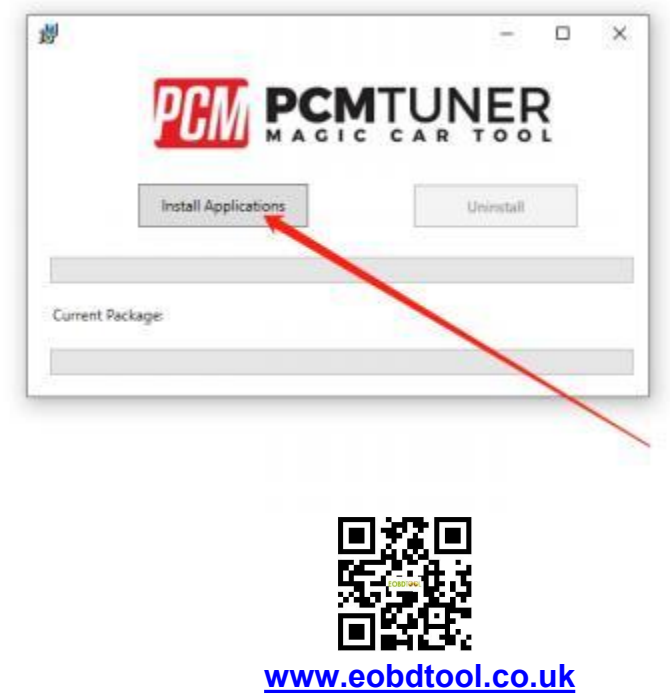

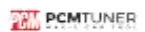

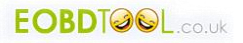

#### Click here

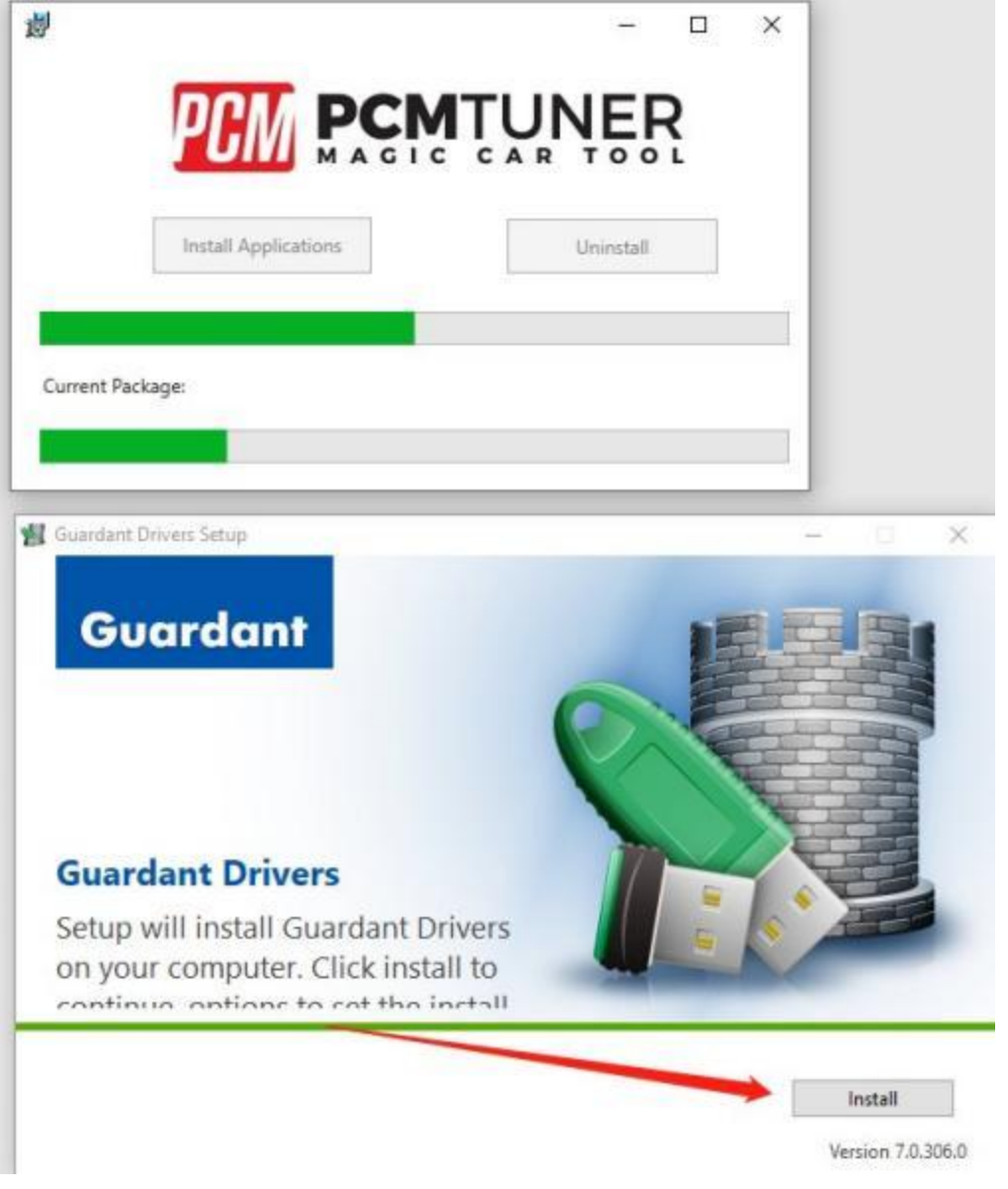

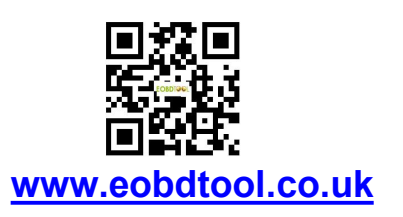

**THE PCMTUNER** 

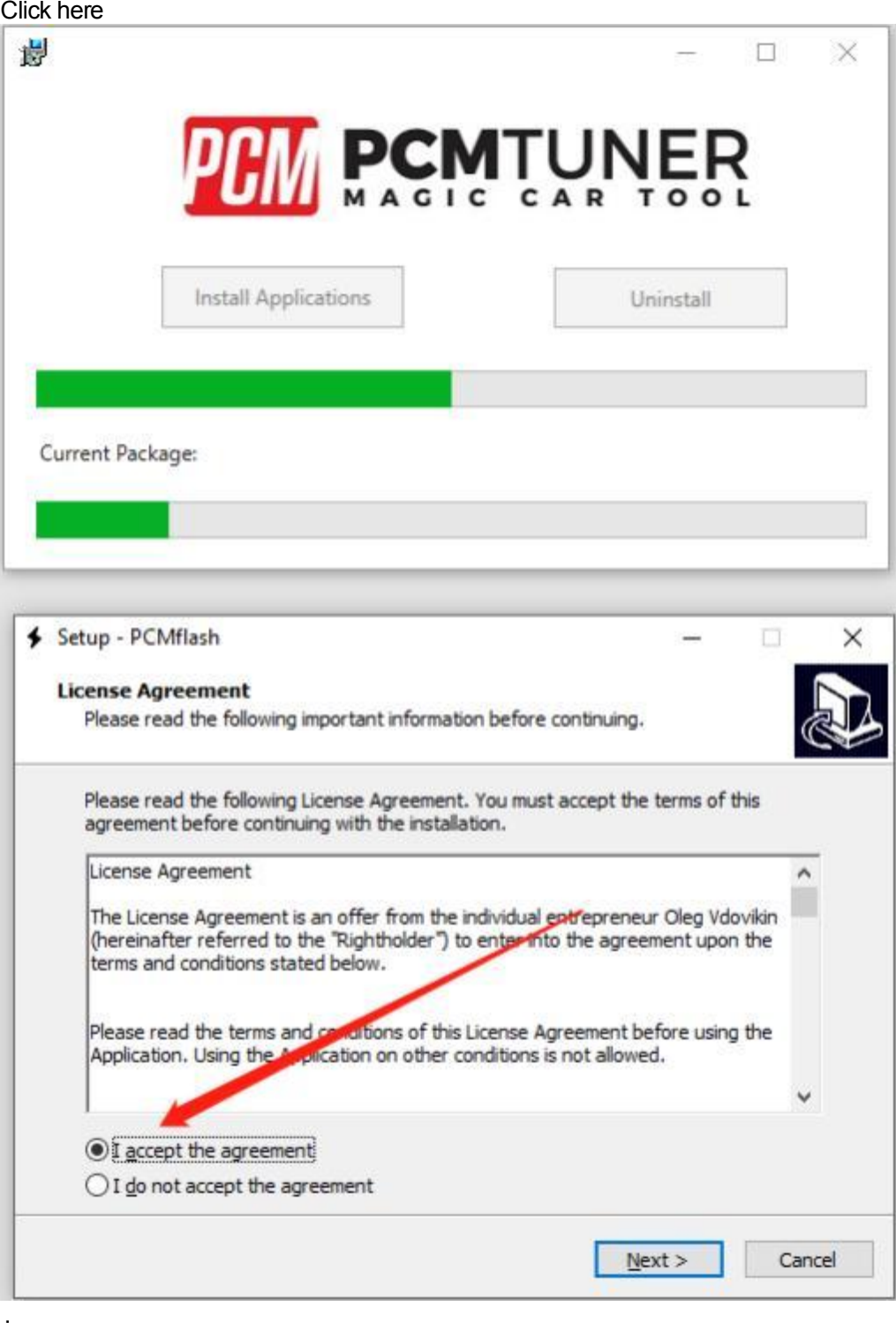

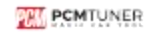

Then next till display below picture , but don't run it, un select the run software 制  $\overline{\phantom{a}}$ ×

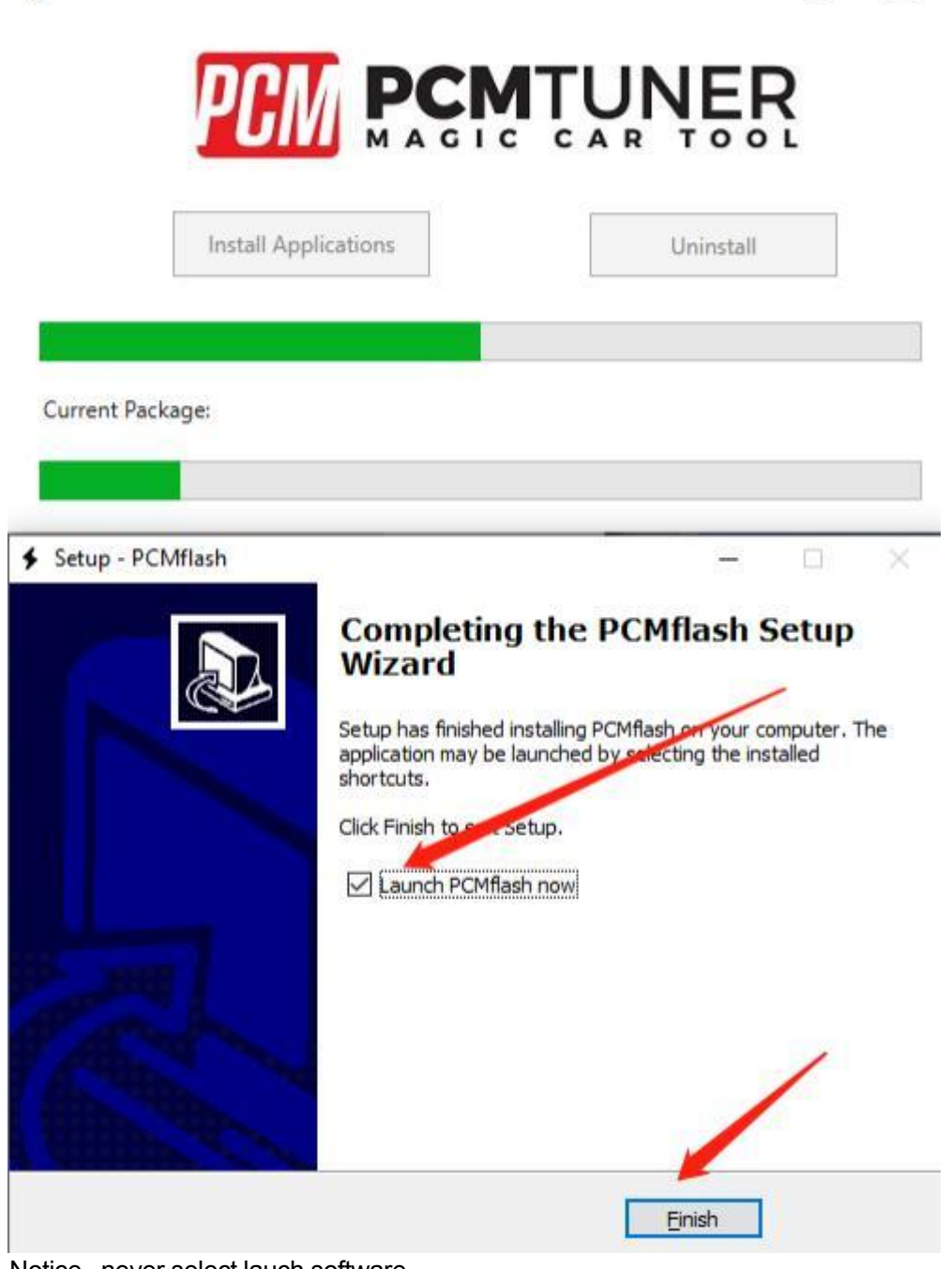

Notice , never select lauch software

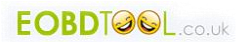

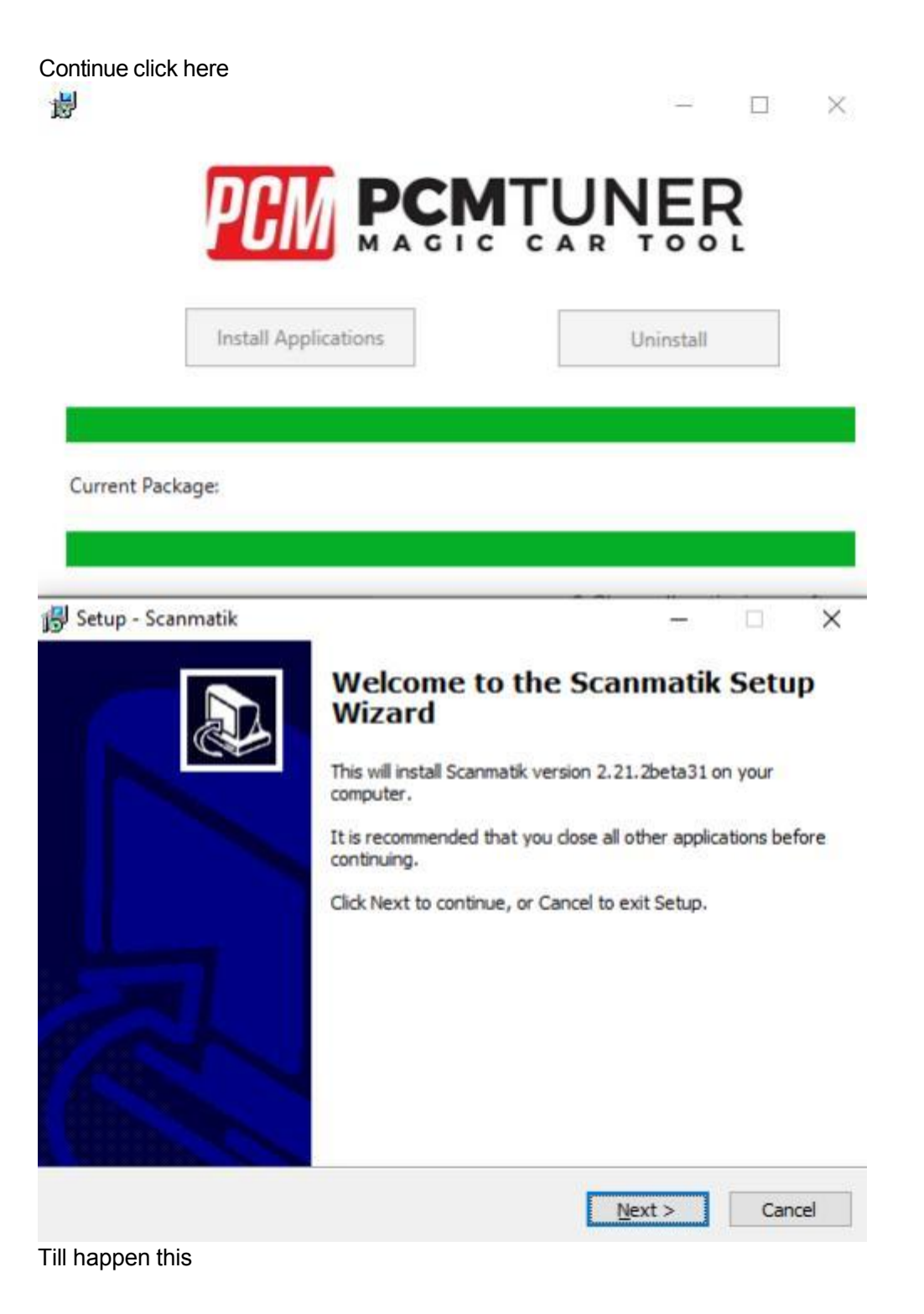

.

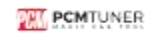

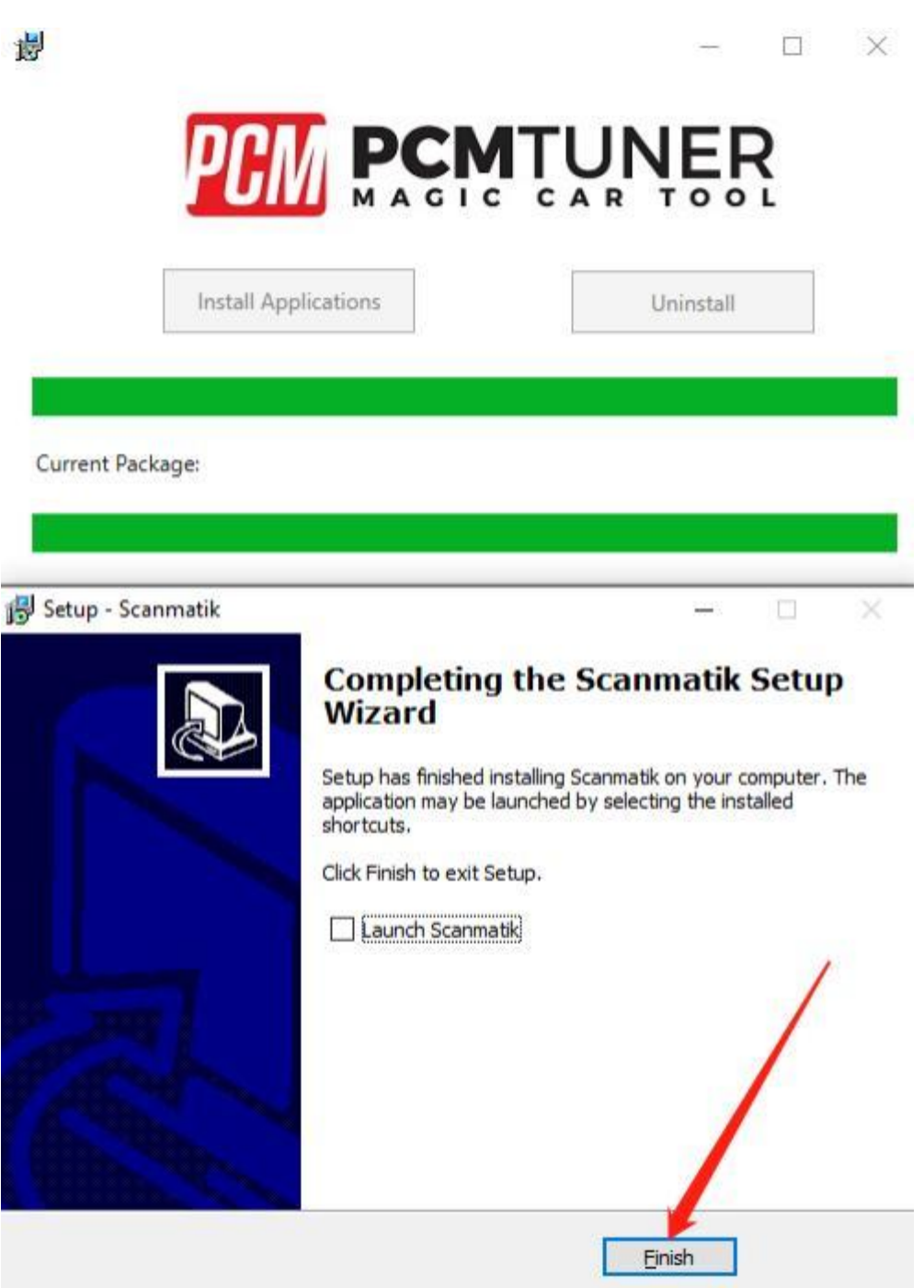

#### So cool

When you see below things happen ,that's mean you already completely install tool software

Pls read the carefully what the software tell you

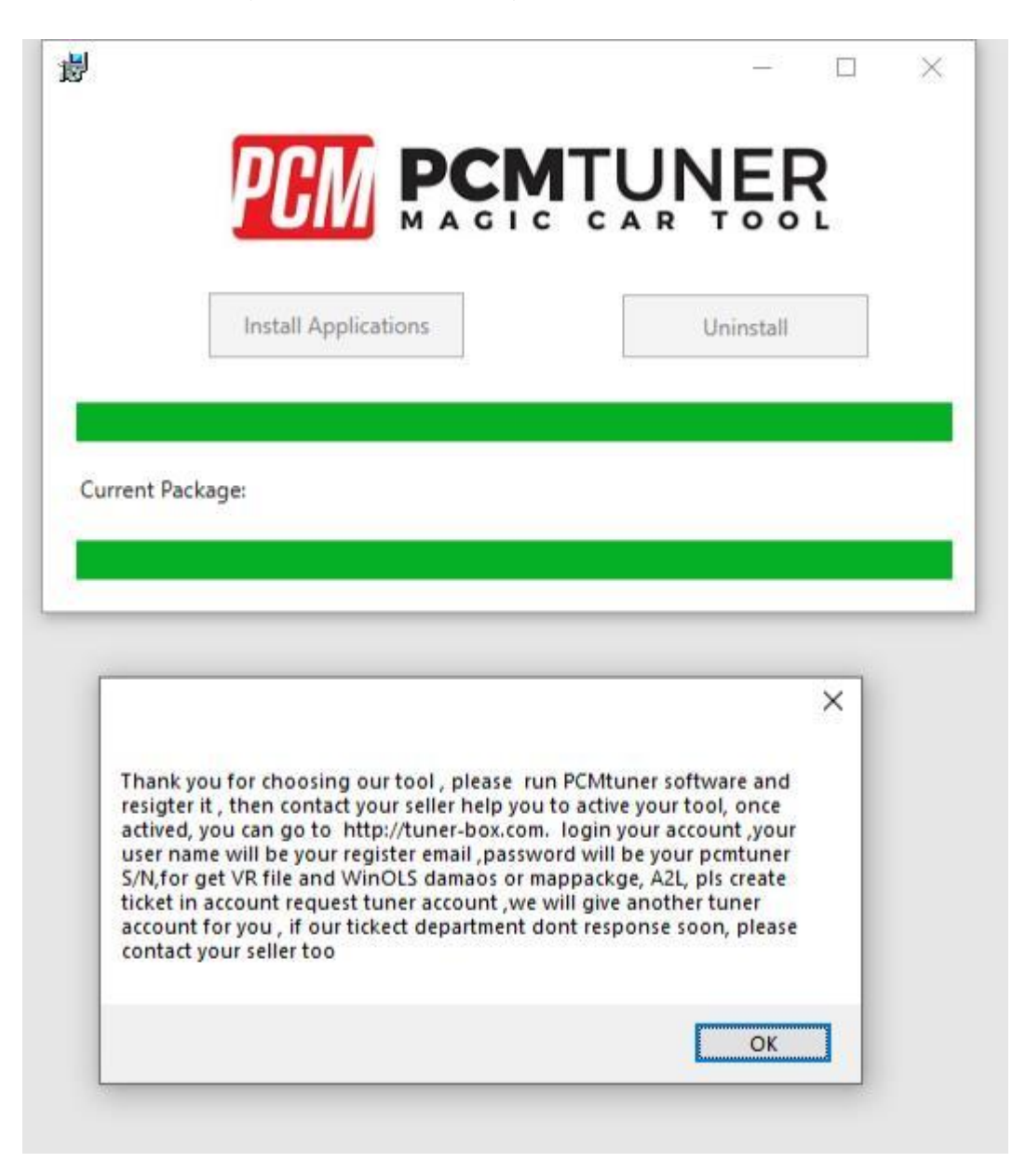

When you finish install , then run PCMtuner software And register it like below

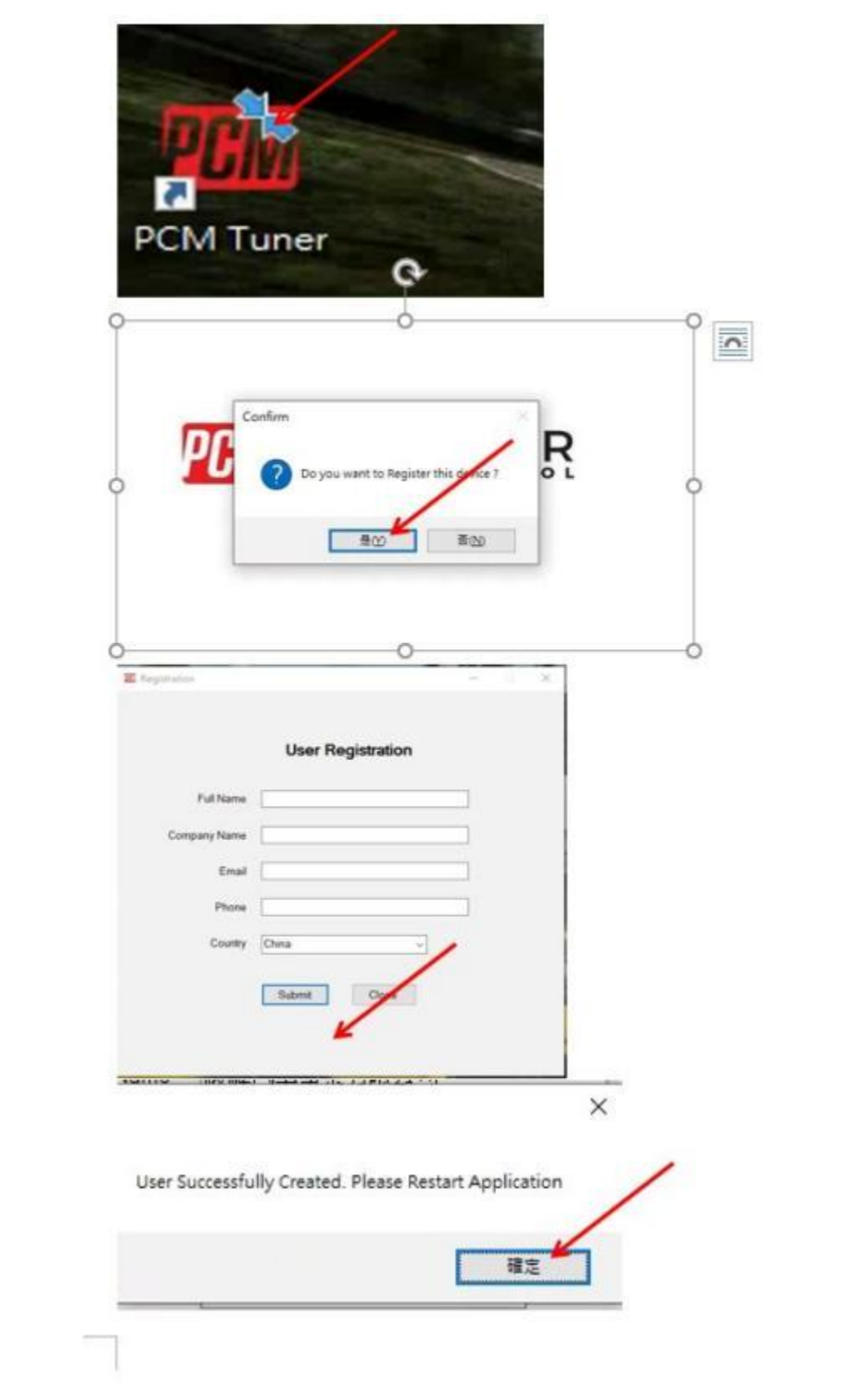

Ť

.

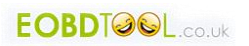

**When register , the device will be activated automatically, no need send email to seller for activation After activation, pls check like below**

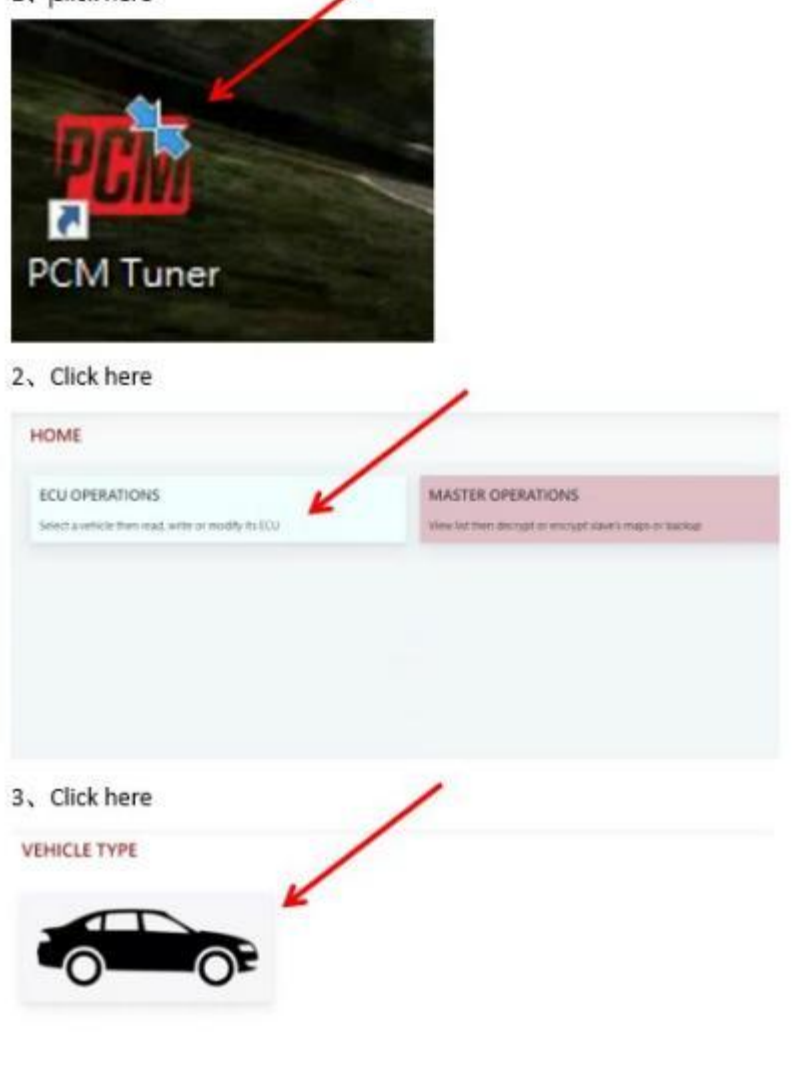

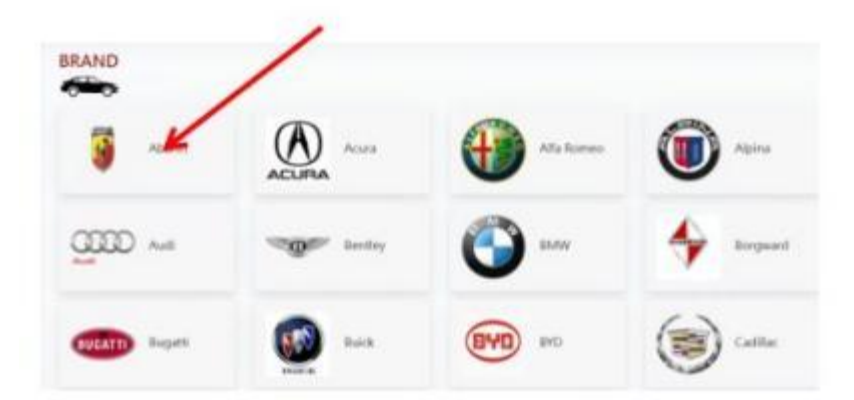

4、Click here

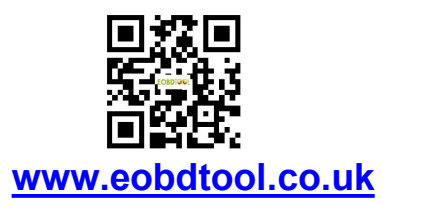

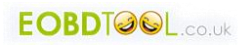

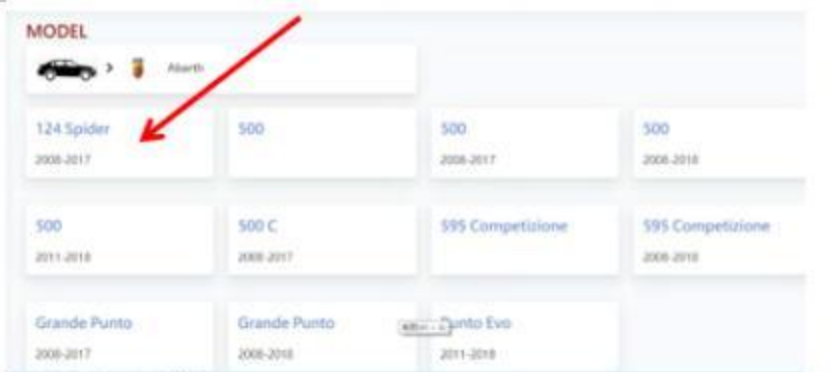

#### 5、Click here

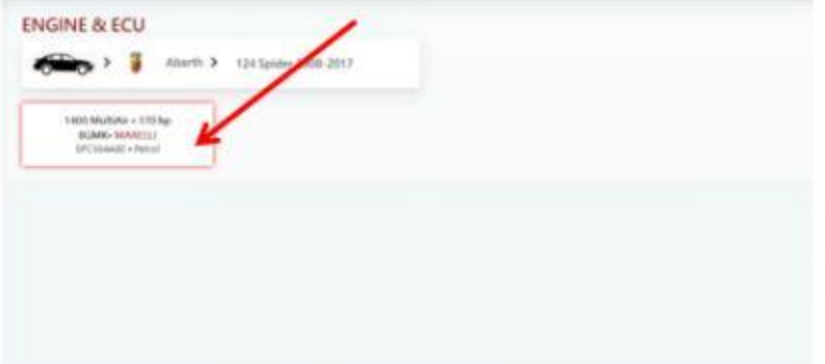

#### 6, Click here

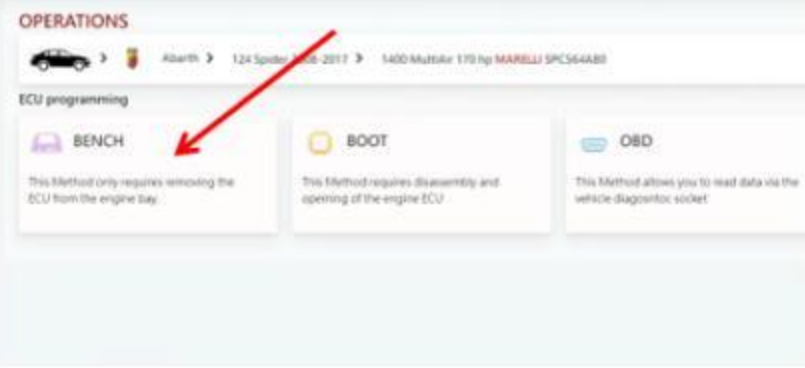

## 7、Click here (Check the wiring diagram)

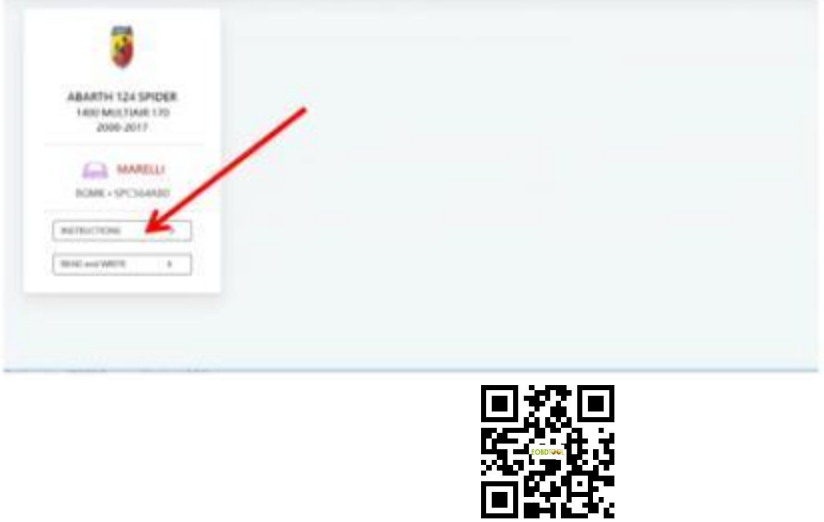

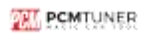

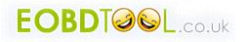

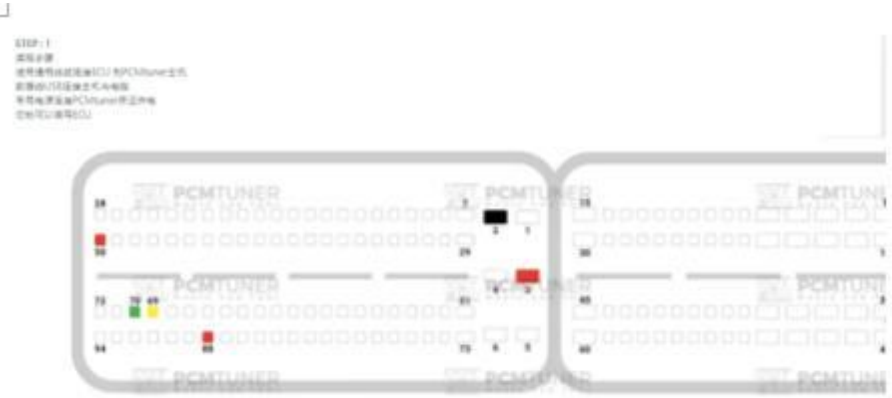

8、Click here (If the read-write software can be opened, the installation is successfu

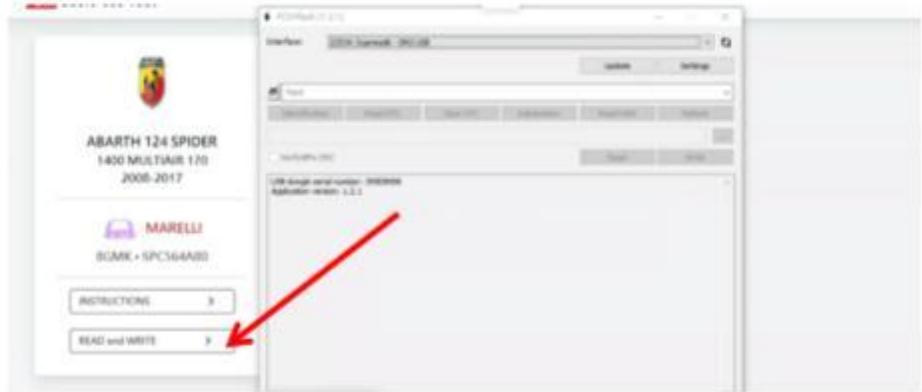

The above steps are all installation links. Please read carefully during installation!

But, all tool user have a support account to Go to here login http://tuner -box.com/login

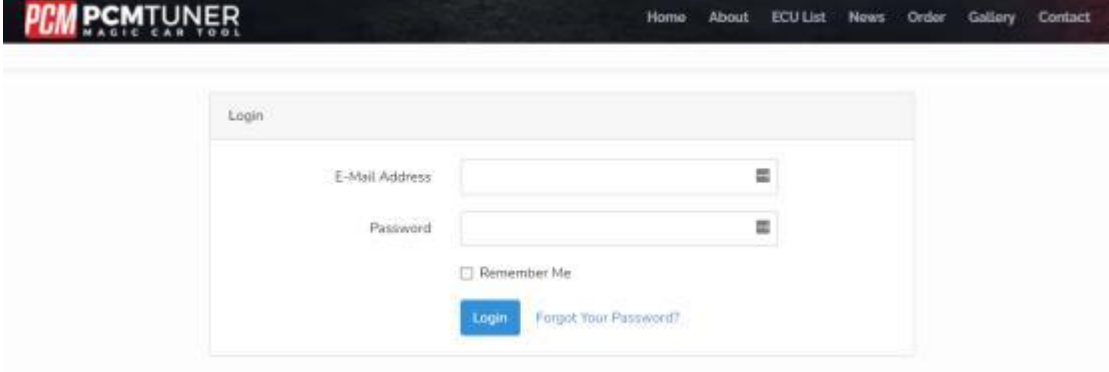

User name is your register email , password is your tool S/N

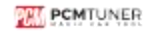

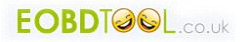

When tool software install done , you need go to install tuner account software

### That's mean VZperformance software ,

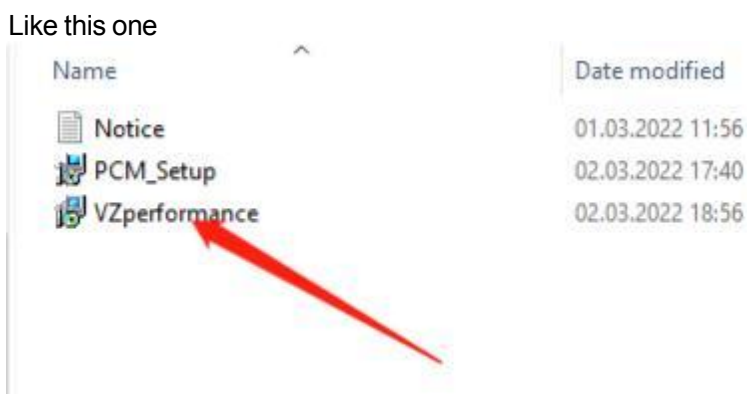

If you don't want to install this , you can direct to go to [https://support.vz-performance.com](https://support.vz-performance.com/)

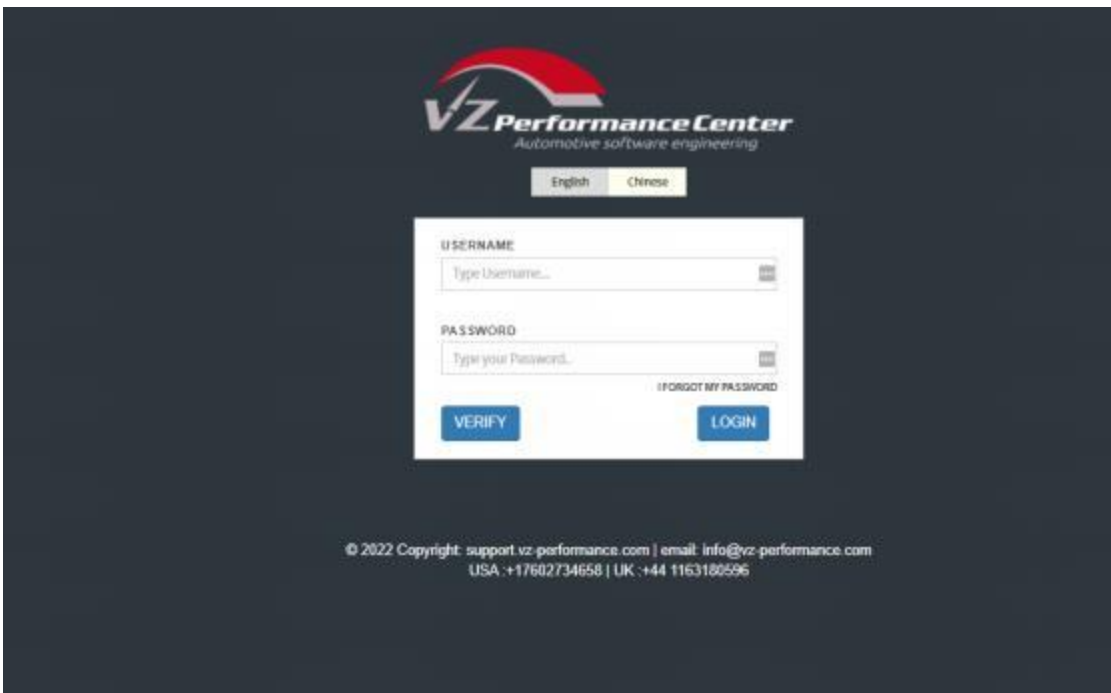

How can we get this user name and password

Once your order our tool , pls contact your seller help you create one , then you can use this account

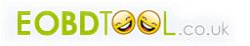

#### When you get user name and password you can login

Like below

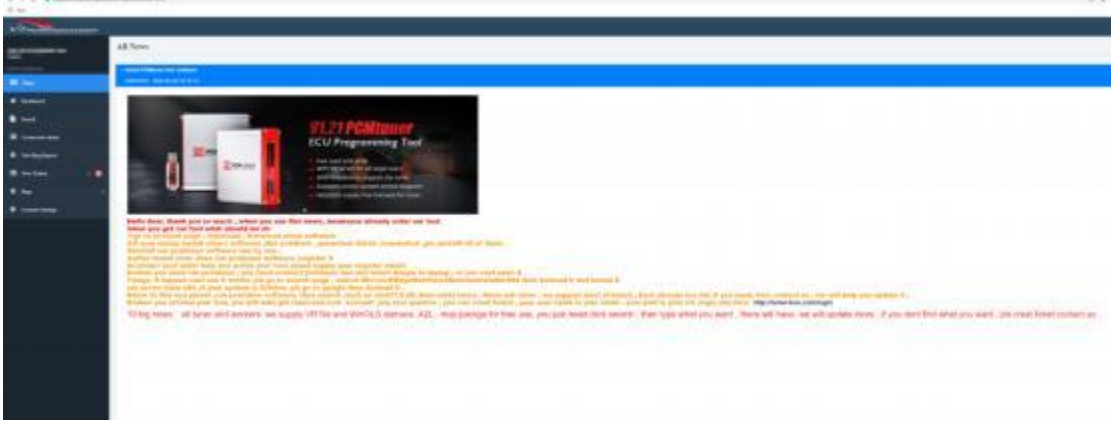

If you want to get VR files, or WinOLS damaos or A2L file, just click search function ,then type what you want

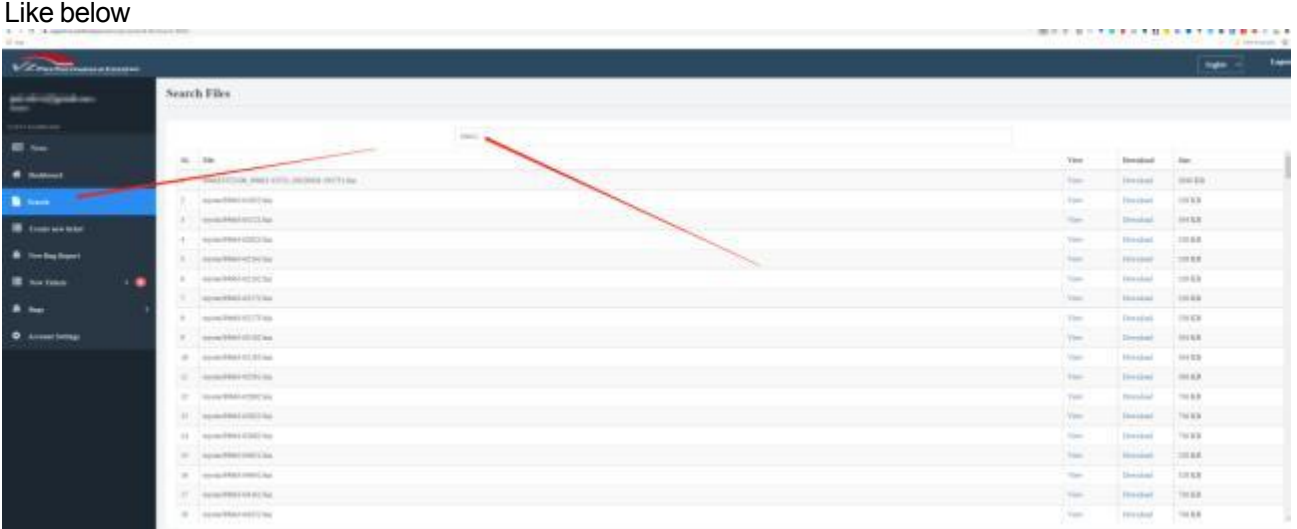

At this account, you also can request chiptuning, like stage1-stage3, popbangs, adblue, dpf, etc, just need creat ticket, but its pay item, you can contact your seller about the charge .

Thank you so patience read above all, enjoy your tool now, and work with us .

**If you have any questions on the [PCMtuner](https://www.eobdtool.co.uk/wholesale/pcmtuner-ecu-programmer.html) of have any problem during your usage, please feel free to Scan this QR code to add to PCMtuner whatsapp tech support:**

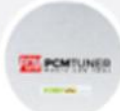

# **PCMtuner Tool Tech Group**

WhatsApp 群组

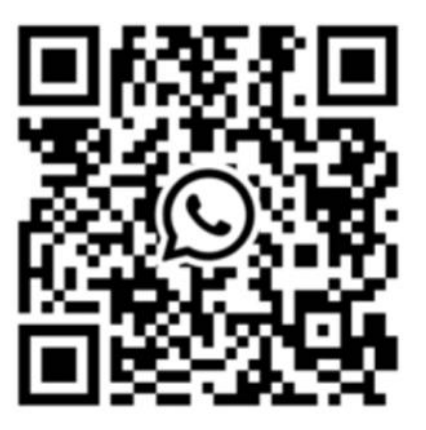